## **Mon cheval est mort. Comment l'annoncer ? (mort naturelle ou euthanasie) (Délai : max. 30 jours après la mort)**

- **- Aller sur le masque Login (pour y accéder, voir « Se connecter avec son numéro d'utilisateur et son mot de passe »)**
- **- Cliquer sur « Notifications »**

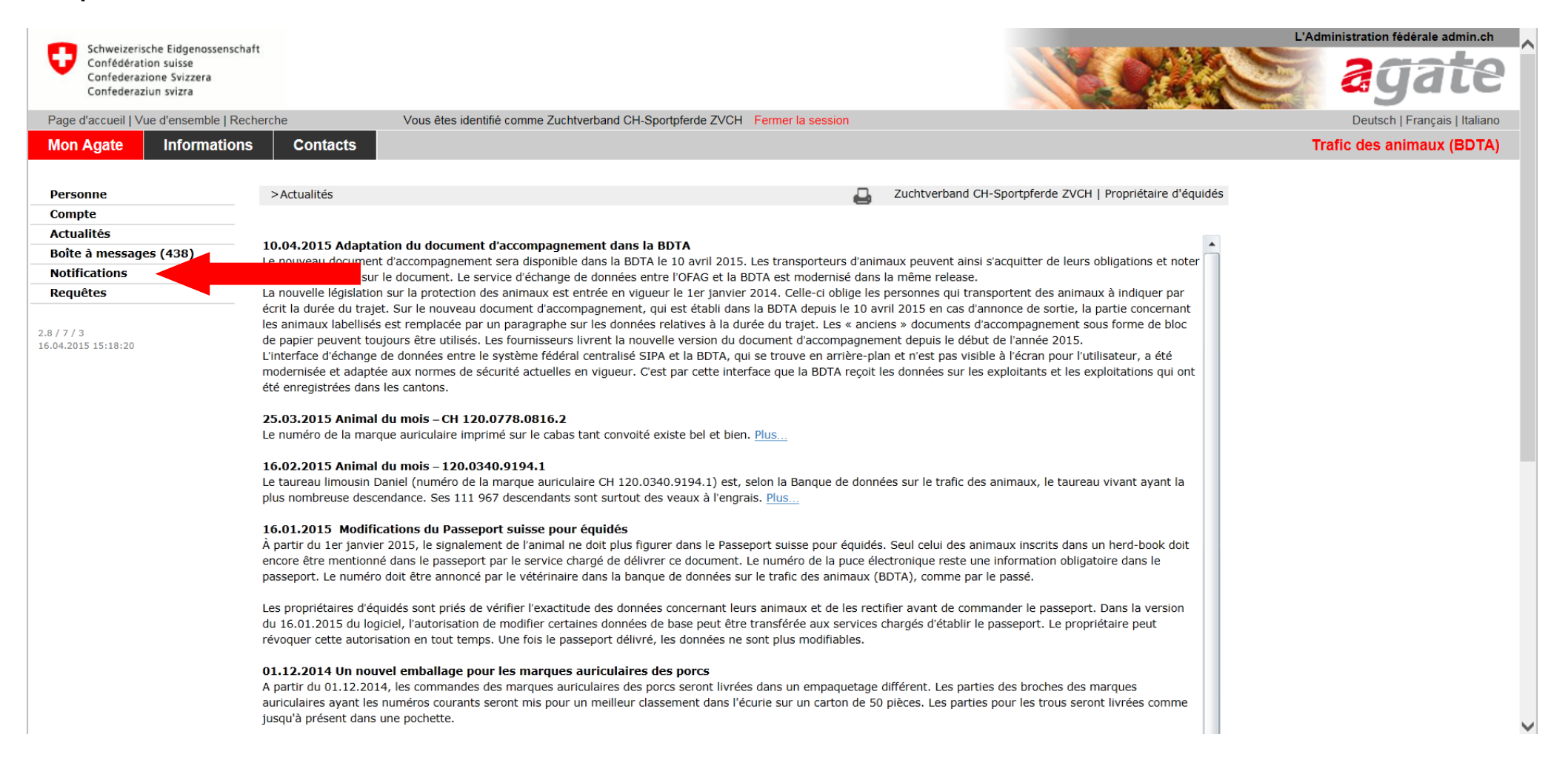

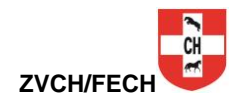

## **- Cliquer sur « Equidés » puis sur « Mort/Euthanasie »**

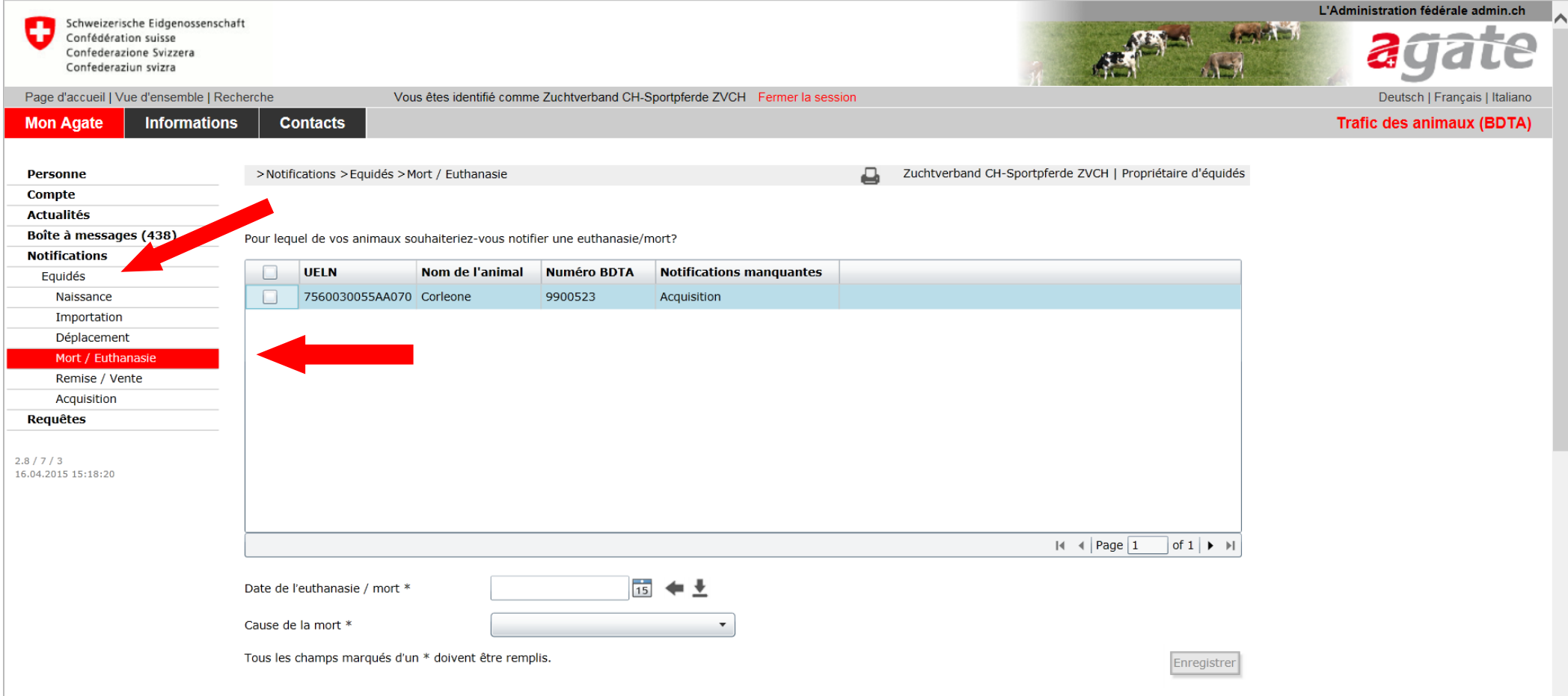

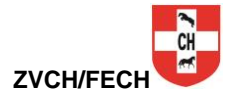

- **- Tout les chevaux dont vous êtes propriétaire seront affichés**
- **- Sélectionner dans la liste le cheval décédé**
- **- Notifier la date de la mort**
- **- Notifier la cause de la mort**
- **- Cliquer sur « enregistrer » pour terminer l'enregistrement**

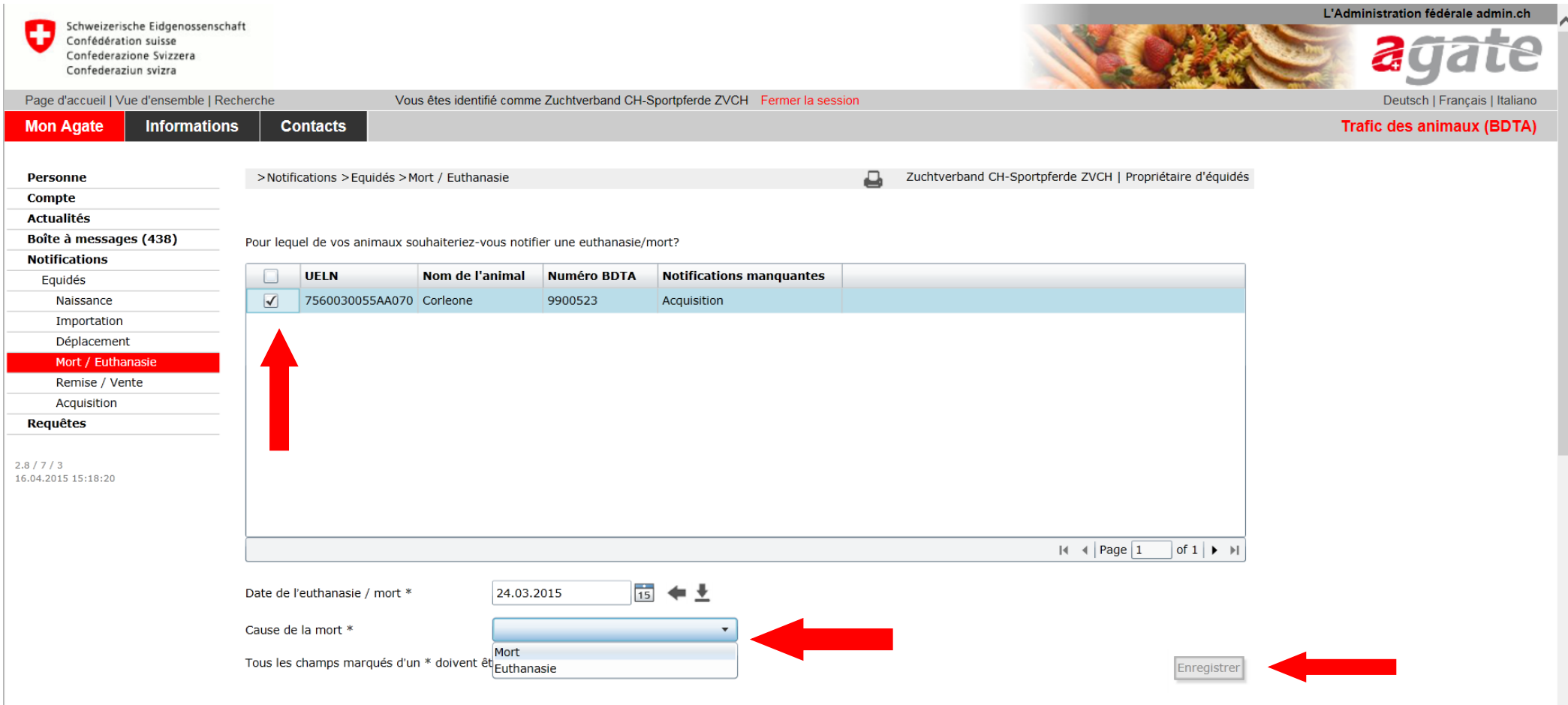

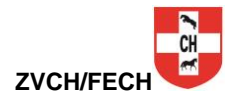